#### **NOTICE OF PUBLIC HEARING ON THE PROPOSED FY 2021 BUDGET OF EATON COUNTY**

## **TO BE HELD VIRTUALLY**

Notice is hereby given that the Board of Commissioners of Eaton County will hold a virtual public budget hearing on Tuesday, September 8, 2020 at 7:00 p.m. conducted on Zoom. Connection and Call-in information below. All citizens are invited to participate and provide the Board with written and oral comments and ask questions concerning the County's budget.

### **THE PROPERTY TAX MILLAGE RATE PROPOSED TO BE LEVIED TO SUPPORT THE PROPOSED BUDGET WILL BE A SUBJECT OF THIS HEARING.**

A copy of the proposed budget will be available for public inspection from 8:00 a.m. to 5:00 p.m., Monday through Thursday in the Controller/Administrator's Office at the Courthouse. It may also be viewed at the County's website – <http://www.eatoncounty.org/departments/controllers-office>

Written comments may be submitted to:

Eaton County Board of Commissioners 1045 Independence Blvd Charlotte, MI 48813

Or via email to [CountyClerk@eatoncounty.org](mailto:CountyClerk@eatoncounty.org)

Please click the link below to join the webinar:

<https://us02web.zoom.us/j/87574843884>

Or iPhone one-tap:

 US: +1 (301) 715-8592, 875 7484 3884# or +1(312) 626-6799, 875 7484 3884#

Or Telephone:

 Dial (for higher quality, dial a number based on your current location): 877-853-5247 (Toll Free) or 888-788-0099 (Toll Free) or US: +1 (301) 715-8592, or +1 (312) 626-6799, or +1 (646) 876-9923, or +1 (253) 215-8782, or +1 (346) 248-7799, or  $+1$  (408) 638-0968, or  $+1$  (669) 900-6833.

Webinar ID: 875 7484 3884

International numbers available: <https://us02web.zoom.us/u/keDDvFL0mm>

This notice is given by order of the Eaton County Board of Commissioners.

# **Zoom Webinar Eaton County Board of Commissioners Public Hearing on the Proposed FY 2021 Budget of Eaton County Virtual Meeting September 8, 2020 7:00 p.m.**

## **Participate By Using Zoom App**

- 1. Go to the following link to join the meeting: <https://us02web.zoom.us/j/87574843884> This link will also be available on the meeting agenda posted on the Eaton County website.
- 2. Installing the program

On an Pad, iPhone or Android device:

You will be prompted to download the Zoom App. Download and install the app.

On a PC:

an .exe file such as "Zoom\_e170a223d08eff74.exe" will download. Click on the .exe file and follow the prompts to install. You may have to allow the program to run.

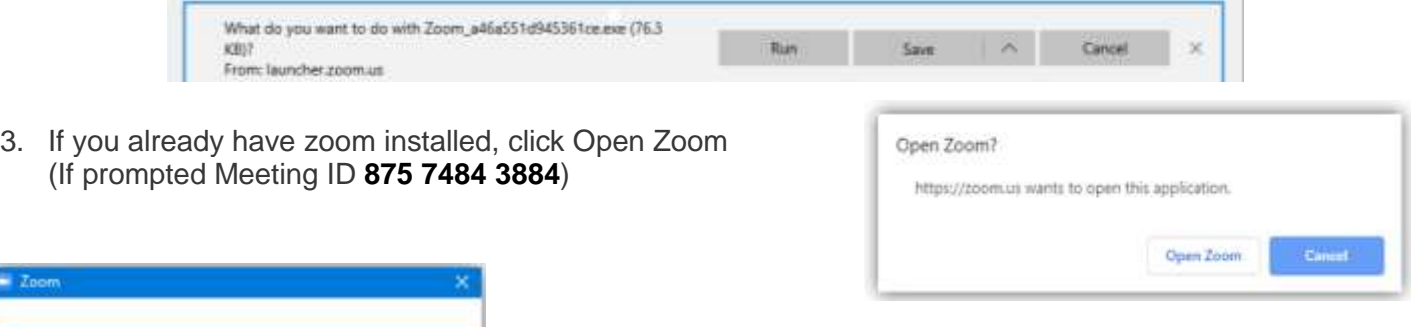

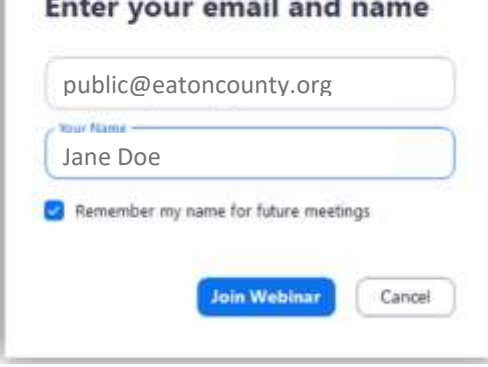

4. Fill in your email and name.

If you do not wish to give your email you can enter "public@eatoncounty.org" in the email field.

5. Click Join Webinar

6. If you wish to speak during the public comment section please select the Raise Hand option. The host will unmute and allow your comment.

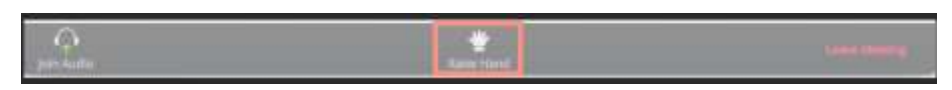

## **Participate By Calling In By Phone - Audio Only**

- 1. Dial a Toll Free number: **1-888-788-0099 or 1-877-853-5247**
- 2. When asked for the Meeting ID enter: **875 7484 3884**
- 3. At the participant ID press **#** to skip
- 4. If the meeting has not started, you will be placed in the waiting room for the meeting to begin.

## **Phone controls for participants**

The following command can be entered using your phone's dial pad while in a Zoom meeting.

\* 9 - Raise hand

You will only be allowed to speak when called upon during public comment. The host will unmute your phone and lower your hand when called upon.